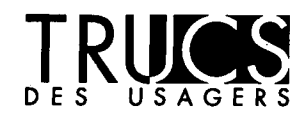

# **Traitement des pièces jointes, format .pvt**

« Nous, responsables de l'immigration à l'étranger, recevons actuellement beaucoup de pièces jointes en format .pvt. L'installation standard d'ICONDESK n'offrant pas la possibilité de consulter des fichiers en format .pvt, il faut exporter ces pièces jointes afin de pouvoir les consulter.

Pour ne pas avoir à exporter les fichiers en format .pvt, les usagers d'ICONDESK 4.4 peuvent modifier la Configuration utilisateur IGONDESK - Programme de consultation de façon à associer les fichiers en format .pvt à WordPerfect 5.2, ce qui est très facile.

- Allez en Gestionnaire de programmes, ouvrez l'icône de courrier. Ouvrez Configuration. Cliquez sur l'icône Consultation; une fenêtre intitulée ICONDESK User Profiling apparaît. Double-cliquez sur l'icône Consultation. Vous devriez voir un tableau contenant du texte en bleu. La moitié inférieure du texte devrait se trouver sous le titre Consultation graphique. Amenez le curseur à la prochaine ligne vierge.
- Dans la première colonne, tapez pvt
- Cliquez à l'intérieur de la seconde colonne, appellée Consultation. Un écran de défilement apparaît; cliquez sur la flèche et déroulez jusqu'aux W; cliquez sur wpbrowse.
- Cliquez à l'intérieur de la troisième colonne , appellée Activation; un écran de défilement apparaît; cliquez sur la flèche et déroulez jusqu'à Standard. Cliquez sur Standard.

Pour confirmer, il faut que vous voyiez ce qui suit :

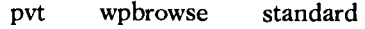

Si c'est ce que vous voyez, cliquez sur OK. Sinon, appuyez sur Annuler et recommencez jusqu'à ce que vous réussissiez.

Vous pouvez maintenant consulter directement les pièces jointes en format .pvt à l'aide d'ICONDESK sans avoir à les exporter. »

- Graeme McIntyre (MOSCO)

Note : Ce truc est revenu souvent. Merci à tous ceux qui nous ont envoyé des solutions semblables.

## **Petit truc**

### **Truc rapide pour naviguer entre les applications**

« Certains d'entre vous utilisent les touches « Alt - Tab » pour passer rapidement d'une application à une autre. Mais, parfois, il arrive que l'on procède trop rapidement et que l'on dépasse l'application voulue. Il est alors possible, au moyen des touches « Maj - Alt - Tab » — de revenir en arrière. »

- Bjorn Hernes (OSLO)

**6 0** 

.

**•**  Ce produit performant et

La première implantation de PMS a débuté avec Dusseldorf à la miseptembre. L'installation auprès de toutes les missions PMS (Hanoi, le Vatican, PESCO, Dubai, Beyrouth, Libreville, Berlin et Lusaka) devrait être complétée le 1er décembre. La formation des superutilisateurs sera • assurrée par STC et aura lieu aux quartiers généraux.

De plus amples renseignements seront fournis à chacune des missions concernées dès que les détails de planification du projet et l'horaire de mise en oeuvre seront disponibles.

Si vous avez des questions ou des commentaires, vous pouvez communiquer avec votre gérant régional de systèmes (GRS) en tout temps.

Le *Bulletin du SIGNET* est publié une fois par mois par la Direction des services à la clientèle du SIGNET (STC) et diffusé au Canada et dans les missions à l'étranger à tous les fonctionnaires du ministère des Affaires étrangères et du Commerce international.

Les unités qui veulent faire paraître un avis dans le *Bulletin du SIGNET* sont priées de faire parvenir le texte à STC accompagné d'une note de service signée par leur directeur. Tous les lecteurs sont invités par ailleurs à envoyer, par ICONDESK, (Suggestions SIGNET Suggestions) les ébauches d'articles qu'ils désirent faire publier.

#### **Nouvelles du SIGNET • 25 SEPTEMBRE 1995 9**

### **Nouveaux sites PMS**

On achève également la • planification du lancement et de la distribution de la dernière étape, la version 2.0, du projet SIGNET pour les sites classés comme petites missions (PMS).

Cet environnement SIGNET contient une gamme de logiciels pratiques, dont une application . améliorée de courrier électronique, le ICONDESK 4.4, un meilleur • programme de traitement de texte, le WordPerfect 5.2+, et un chiffrier/outil financier, Quattro Pro • pour Windows. Divers utilitaires seront également fournit aux assistants au soutien du système afin de les aider à conserver le haut niveau de performance de l'environnement informatique. Le • système d'opération des postes de travail individuels est un produit de • Microsoft, Windows for Workgroup. d'utilisation facile permet à tous les utilisateurs des missions d'avoir accès rapidement et sans effort au plein pouvoir de leur poste de travail.